# **CHƯƠNG TRÌNH CHUYỂN ĐỔI BẢN ĐỒ SỐ CHUẨN DXF A PROGRAM FOR TRANSFERING DIGITAL MAP WITH DXF STANDARD**

Lê Trung Chơn, Ong Viễn Khương

Khoa Kỹ thuật Xây dựng, Trường Đại học Bách khoa, Tp. Hồ Chí Minh, Việt Nam

# **BẢN TÓM TẮT**

 Bài báo này giới thiệu về chương trình chuyển đổi bản đồ số chuẩn dxf do nhóm tác giả xây dựng trên ngôn ngữ lập trình Visual Basic. Chương trình này cho phép người dùng chuyển đổi các loại bản đồ theo các yêu cầu như chuyển đổi múi chiếu, chuyển đổi Helmert va Affine. Ngoài ra việc xác định tham số chuyển đổi trong phép biến đổi Helmert dựa trên các điểm trùng cũng được nhóm tác giả quan tâm.

#### **ABSTRACT**

This paper introduces a program for transfering digital map (dxf data) developed by the authors. Users can use this program to transfer digital map by Helmert, Affine or zone changing formulas. In addition, this program allows users to determinate Helmert transformation parameters on coinciding points.

### **1. ĐẶT VẤN ĐỀ**

 Hệ quy chiếu VN2000 đã được áp dụng từ tháng 7/2001 theo TT 973/TCĐC. Do đó các chương trình chuyển đổi toạ độ và chuyển đổi bản đồ số cần phải dược xây dựng đi kèm. Tổng cục Địa chính đã xây dựng chương trình GEOTOOL dùng để chuyển đổi toạ độ, chương trình MAP TRANS để chuyển đổi bản đồ số chuẩn .DGN (MicroStation) và chuẩn .TAB (MapInfo). Tuy nhiên một chương trình ứng dụng để chuyển đổi bản đồ số chuẩn .DXF (AutoCad) lại chưa được quan tâm, trong khi đó hầu hết các đơn vị tư vấn thiết kế ở phía Nam đều dùng chuẩn này để thiết kế và trình bày bản vẽ. Xuất phát từ thực tế trên nhóm tác giả đã xây dựng chương trình Map Transit để chuyển đổi dữ liệu bản đồ số chuẩn DXF. Chương trình này được viết trên ngôn ngữ lập trình Visual Basic 6.0. Đây là ngôn ngữ rất thích hợp với các ứng dụng trên nền AutoCad.

### **2. PHƯƠNG PHÁP XÂY DỰNG CHƯƠNG TRÌNH**

### **2.1 Cấu trúc dữ liệu chuẩn .dxf**

Để có thể chuyển đổi được bản đồ số chuẩn dữ liệu dxf chúng ta cần phải nghiên cứu rõ cấu trúc dữ liệu của loại dữ liệu này. Chi tiết về chuẩn dữ liệu dxf có thể tham khảo ở [6] hoặc phần hướng dẫn sử dụng AutoCad của hãng AutoDesk. Do vậy trong bài báo này chúng tôi chỉ trình bày sơ lược cấu trúc dữ liệu AutoCad để từ đó xây dựng thuật toán chuyển đổi bản đồ số. Một file dữ liệu bản vẽ chuẩn dxf thường có cấu trúc theo 7 phần như sau:

Phần đầu (Header Section): Bao gồm các thông tin tổng quát về bản vẽ. Nó bao gồm số phiên bản AutoCad và một số biến hệ thống.

```
SECTION 
    2 
HEADER 
    9 
$ACADVER 
    1 
AC1015 
   9 
$ACADMAINTVER 
  70 
        6 
   \mathsf{Q}$DWGCODEPAGE 
    3
```
 $\Omega$ 

ANSI\_1252 9

Phần lớp (Classes section): Chứa các thông tin cho những định nghĩa trong các ứng dụng. Phần Class thường xuất hiện trong những Blocks, Entities và Objects. Định nghĩa Class thường không thay đổi trong lớp phân cấp. Phần Bảng (Tables section): bao gồm những định nghĩa cho những bảng ký hiệu.

# **2.2 Các cơ sở lý thuyết**

# **2.2.1 Phép chiếu hình trụ ngang**

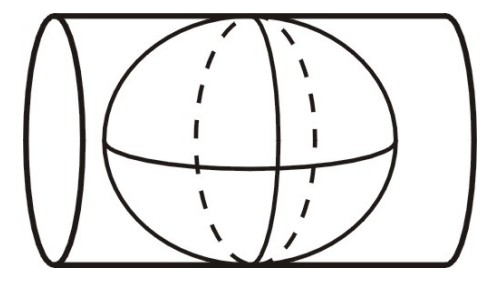

Hình 1: Phép chiếu Gauss-Kruger

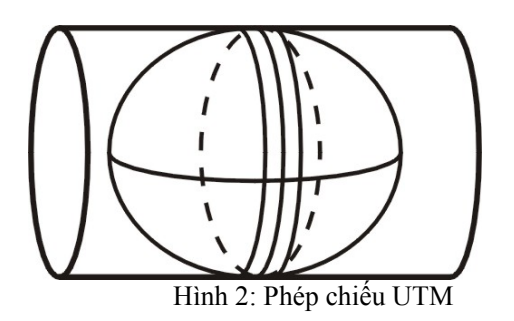

Vị trí điểm trên mặt chiếu được xác định bằng các trị số tọa độ vuông góc phẳng xy (nhận kinh tuyến trung ương làm trục x và nhận đường xích đạo làm trục y) được xác định từ tọa độ trắc địa B,L tương ứng thông qua quy tắc sau đây:

*Trong phép chiếu Mercator hình trụ ngang tiếp xúc ellipsoid trên kinh tuyến trục (phép chiếu Gauss-Kruger) một điểm mặt đất có tọa độ trắc địa B, L sau khi chiếu sẽ có tọa độ x,y trên mặt chiếu được xác định bởi biểu thức*:

**Xác định x,y từ B,L:** 

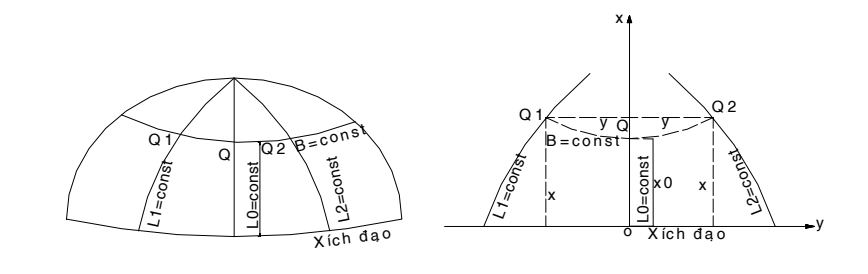

$$
x = X_0 + A_2 l^2 + A_4 l^4 + A_6 l^6 + A_8 l^8 + \dots
$$
  
\n
$$
y = B_1 l + B_3 l^3 + B_5 l^5 + B_7 l^7 + \dots
$$
\n(1)

Trong đó :

 $\bullet$  X<sub>0</sub> giá trị khởi đầu trong việc tính chuyển đổi từ B,L sang x,y.

Giá trị  $X_0$  (chiều dài cung kinh tuyến) xác định bởi công thức sau đây :

$$
X_0 = S_\phi = \int_0^B M \, dB = a(1 - e^2) \int_0^B (1 - e_2 \sin^2 B) \, dB
$$
\n
$$
X_0 = a_0 B - \frac{a_2}{2} \sin 2B + \frac{a_4}{4} \sin 4B - \frac{a_6}{6} \sin 6B + \frac{a_8}{8} \sin 8B;
$$
\n(2)

 *l-* hiệu số giữa kinh tuyến của điểm đang xét và kinh tuyến trục.  $(l = L - L_0)$ .

 *L0* :Kinh tuyến trung ương (Kinh tuyến trục ).

 *A2 , A4 , A6, A8, B1 , B3, B5, B*7 :Các hệ số phục vụ cho việc tính toán x,y được xác định theo [7]

# **Xác định B,L từ x,y [7]:**

$$
B = Bx + A_2y^2 + A_4y^4 + A_6y^6 + A_8y^8 + ...
$$
  
\n
$$
L = L_0 + B_1y + B_3y^3 + B_3y^5 + B_7y^7 + ...
$$
 (3)  
\n**Trong đó :**  
\n
$$
Bx : \text{giá tri khời đầu trong việc tính toán chuyển từ x,y sang } B.L :
$$
  
\n
$$
B_x = b_0 + b_2 \frac{\sin 2b_0}{2} + b_4 \frac{\sin 4b_0}{4} + b_6 \frac{\sin 6b_0}{6}
$$
 (4)

Khi nhân các giá trị x và y của hệ tọa độ vuông góc với hệ số k = 0.9996 chúng ta sẽ nhận được tọa độ của phép chiếu UTM (hình 2) múi chiếu 6<sup>0</sup>. Để hạn chế biến dạng chiều dài sau khi chiếu người ta phải quy định chiều rộng của múi chiếu trong pham vi 6°.

### **2.2.2 Phép chuyển đổi toạ độ phằng Helmert va Affine**

#### **a. Công thức Helmert :**

Việc biến đổi giữa hai hệ tọa độ phẳng là một bài toán hết sức có ý nghĩa hiện nay, nhất là việc ứng dụng để chuyển đổi hệ toạ độ HN72 sang VN2000, cũng như các bài toán nắn chuyển toạ độ trong bản đồ. Trong bài báo này chúng tôi trình bày phép biến đổi Helmert đã được sử dụng phổ biến để chuyển đổi hệ toạ độ. Sở dĩ chúng tôi chọn **phép biến đổi Helmert mà không phải chọn biến đổi Affine vì phép biến đổi Helmert bảo đảm tính đồng dạng giữa hai hệ trong khi đó Affine thì không thoả điều này.**

Theo Helmert thì quan hệ giữa hai toạ độ phẳng  $N_1$  và  $N_2$  được thể hiện qua các biểu thức sau:

$$
x_2 = x_0 + m x_{\text{licos}} \varphi - m y_{\text{lisin}} \varphi \qquad (5)
$$

 $y_2 = y_0 + m y_{\text{licos}} \varphi + m x_{\text{isin}} \varphi$ 

Đặt p = mcos $\varphi$ , q = msin $\varphi$ Với cách đặt trên ta có :

$$
\varphi = \arctan \frac{q}{p}; \, m = \sqrt{p^2 + q^2} \nx_2 = x_{0+} px_{1i} - qy_{1i} \ny_2 = y_0 + py_{1i} + qx_{1i}
$$
\n(6)

Để chuyển đổi từ hệ thứ nhất sang hệ thứ hai ,chúng ta cần xác định các tham số chuyển đổi. Nếu chúng ta có 2 điểm trùng trở lên vừa có tọa độ trên hệ  $N_1$  vừa có tọa độ trên hệ  $N_2$ , chúng ta sẽ xác định được các tham số chuyển đổi trên theo phương pháp số bình phương nhỏ nhất, và trên cơ sở đó sẽ chuyển được tất cả các điểm khác từ hệ tọa độ thứ nhất sang hệ tọa độ thứ hai .

 Trong trường hợp này chúng ta thường không tính chuyển trực tiếp từ hệ  $x_1$ ,  $y_1$  sang hệ  $x_2$ ,  $y_2$  mà thường tính chuyển thông qua hệ tọa độ trọng tâm x', y' mà các thành phần tọa độ được xác định như sau :

$$
x_1' = x_1 - x_{tb}; \qquad y_1' = y_1 - y_{tb} \tag{7}
$$

Trong đó  $x_0, y_0$  là tọa độ trọng tâm ,được tính theo công thức :

$$
x_{tb} = \frac{\begin{bmatrix} x_1 \end{bmatrix}}{k} \quad ; \quad y_{tb} = \frac{\begin{bmatrix} y_1 \end{bmatrix}}{k} \tag{8}
$$

Như vậy các biểu thức (5) sẽ có dạng :

$$
x_2 = x_{0+} p x'_{1} - q y'_{1}
$$
  
\n
$$
y_2 = y_0 + p y'_{1} + q x'_{1}
$$
\n(9)

Giả sử chúng ta có số điểm trùng là *k*  (*k*≥2), chúng ta sẽ lập được 2*k* phương trình số hiệu chỉnh sau:

theo x:

\n
$$
x_0 + px_{11}^2 - qy_{11}^2 - x_{21} = v_1
$$
\n
$$
x_0 + px_{12}^2 - qy_{12}^2 - x_{22} = v_2
$$
\n(10)

$$
x_0 + px'_{1k} - qy'_{1k} - x_{2k} = vk
$$
  
\n
$$
y_0 + qy'_{11} + px'_{11} - y_{21} = v_{1+K}
$$
  
\n
$$
y_0 + qy'_{12} + px'_{12} - y_{22} = v_{2+K}
$$
  
\n...  
\n
$$
y_0 + qy'_{1k} + px'_{1k} - y_{2k} = V_{2k}
$$
  
\n(11)

Ta giải hệ phương trình (10) và (11) theo điều  $k$ iện :  $[vv] = min$ 

$$
A_{(2kx4)} = \begin{bmatrix} 1 & 0 & x_{11} & -y_{11} \\ 1 & 0 & x_{12} & -y_{12} \\ \cdot & \cdot & \cdot & \cdot \\ 1 & 0 & x_{1k} & -y_{2k} \\ 0 & 1 & y_{11} & x_{11} \\ 0 & 1 & y_{12} & x_{12} \\ \cdot & \cdot & \cdot & \cdot \\ 0 & 1 & y_{1k} & x_{1k} \end{bmatrix} \qquad B_{(2kx1)} = \begin{bmatrix} x_{21} \\ x_{22} \\ \cdots \\ x_{2k} \\ y_{21} \\ y_{22} \\ \vdots \\ y_{2k} \end{bmatrix} X = \begin{bmatrix} x_0 \\ y_0 \\ p \\ q \end{bmatrix}
$$
(13)

Sau khi giải hệ phương trình (14), sẽ nhận được véc tơ ẩn số, chính là các tham số chuyển đổi giữa hai hệ tọa độ vuông góc phẳng

Đánh giá các sai số của các hệ số chuyển đổi:

.

Để đánh giá độ chính xác ,trước hết chúng ta tính sai số trung phương đơn vị trọng số .

i. Sai số trung phương đơn vị trọng số µ:

$$
\mu = \pm \sqrt{\frac{[\nu \nu]}{2k - 4}} \tag{14}
$$

Để đánh giá độ chính xác các tham số chuyển đổi ,cũng chính là độ chính xác các ẩn số ,chúng ta sử dụng ma trận nghịch đảo hệ số phương trình chuẩn .

> ii. Nghịch đảo ma trận ATA:  $(A^TA)^{-1}$

iii. Xác định các sai số của các hệ số .

Trong các phần tử trên đường chéo chính của ma trận nghịch đảo là trọng số đảo của các ẩn số

Lập hệ phương trình chuẩn dạng:

$$
A^T A X - A^T B = 0 \tag{12}
$$

Trong đó A là mà trận hệ số phương trình số hiệu chỉnh, X là vecto ẩn số, B là vecto số hạng tư do:

$$
m_i = \pm \mu \sqrt{trace(A^T A)^{-1}} \quad (i=1..4)
$$
 (15)

**b. Công thức chuyển đổi toạ độ theo Affine:** 

$$
x_{2i} = a_1 y_{1i} + b_1 x_{1i} + c_1;
$$
  
\n
$$
y_{2i} = a_2 y_{2i} + b_2 x_{2i} + c_2.
$$
\n(16)

#### **2.3 Xây dựng chương trình chuyển đổi bản đồ số**

Để chuyển đổi bản đồ số chuẩn .dxf từ hệ quy chiếu này sang hệ hệ quy chiếu khác hoạc chuyển đổi kinh tuyến trung ương của bản đồ ta áp dụng một số nguyên tắc như sau:

- i. Đối với dữ liệu bản đồ số , việc chuyển đổi hệ quy chiếu bản đồ thực chất là chuyển đổi dữ liệu không gian, còn dữ liệu thuộc tính vẫn giữ nguyên.
- ii. Áp dụng cho chuẩn .dxf: Từ file .dxf, lọc các dòng có header 10 (giá trị x), 20 (giá trị y) và 30 (giá trị z). Chuyển đổi giá trị x,y,z này sang hệ quy chiếu mới,sau đó gán trả lại vào file .dxf theo địa chỉ đã lấy ra.Từ đó quy trình chuyển đổi như sau:

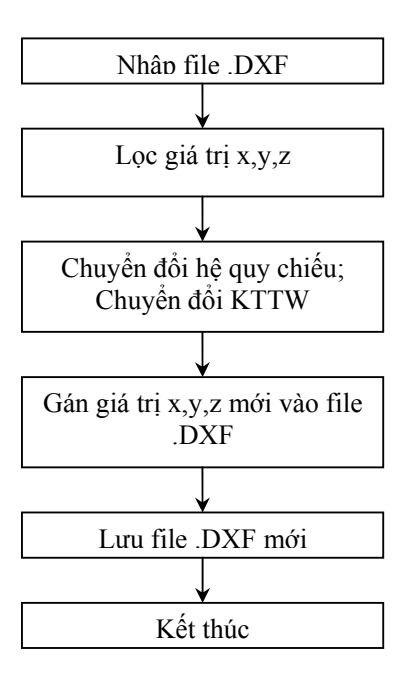

Lưu đồ tổng quan chương trình chuyển đổi bản đồ số:

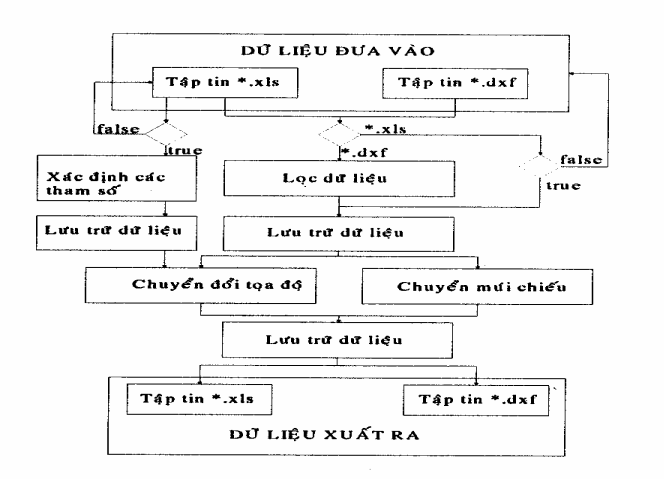

# **2.3.1 Xác định tham số chuyển đổi toạ độ theo Helmert:**

Cần tối thiểu 2 điểm trùng. Có 2 cách nhập: Nhập trực tiếp từ bàn phím các giá trị toạ điểm trùng này hoặc tải file excel chứa các giá trị toạ độ điểm trùng.

Lưu đồ tính:

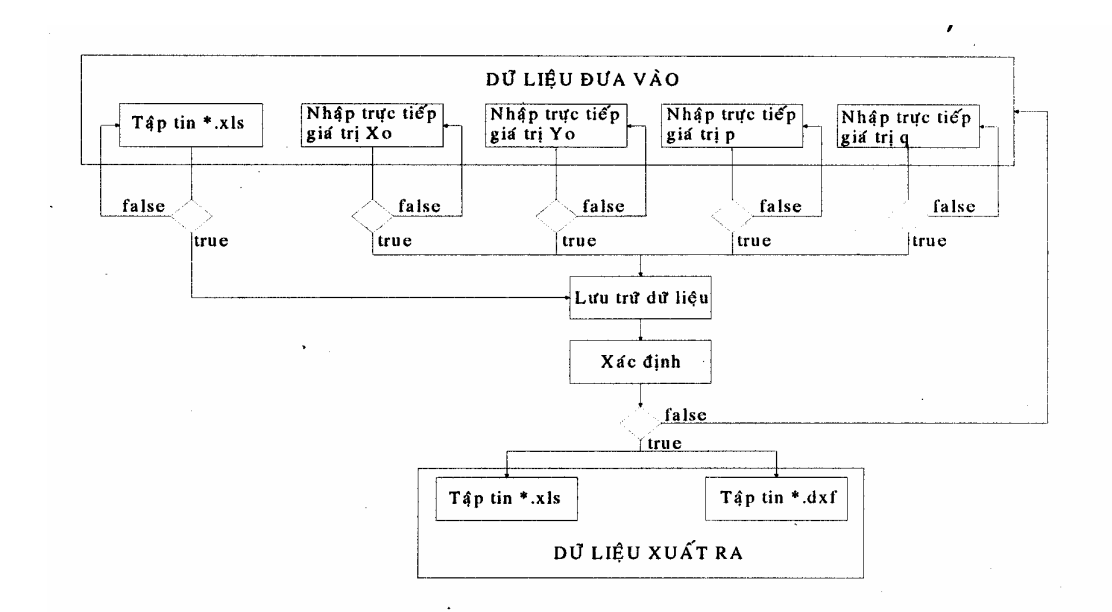

# **2.3.2 Chuyển đổi bản đồ số theo công thức Helmert:**

Dữ liệu đầu vào file chuẩn .dxf. Các tham số chuyển đổi có thể nhập trực tiếp hoặc tính từ chương trình trên. Dữ liệu xuất ra gồm file chuẩn .DXF và .TXT (bảng toạ độ các điểm) Sơ đồ khối chương trình:

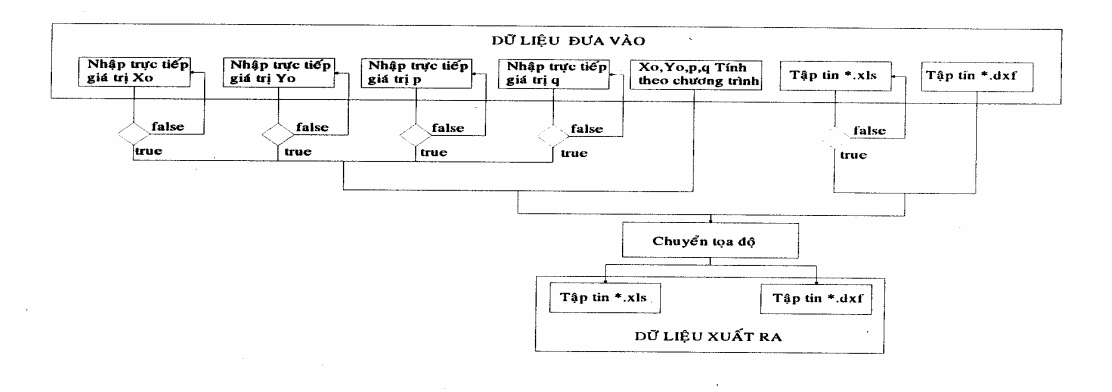

# **2.3.3 Chuyển đổi bản đồ số theo công thức Affine :**

Sơ đồ khối chương trình:

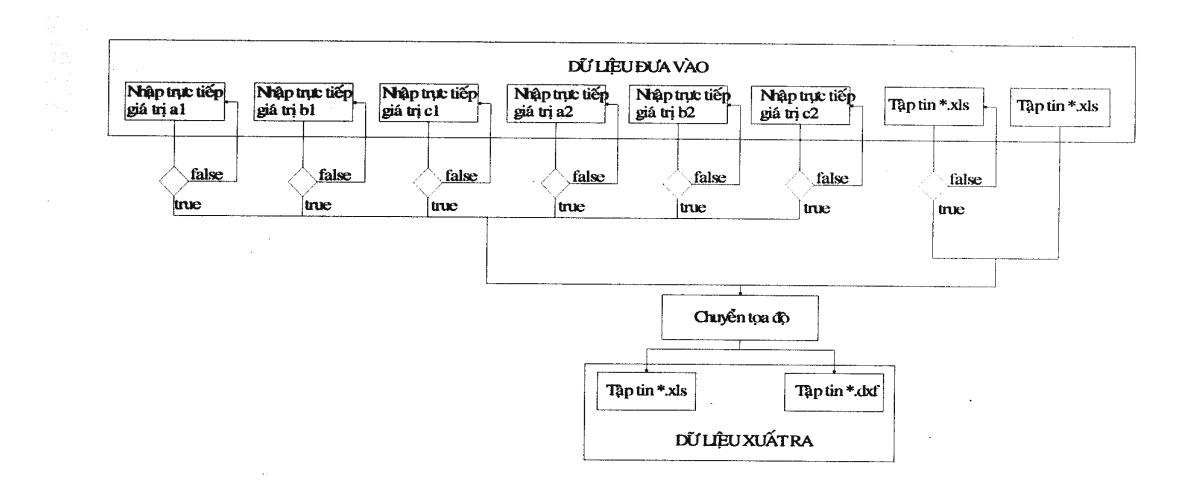

### **2.3.4 Chuyển đổi múi chiếu và kinh tuyến trung ương bản đồ:**

Quy trình tính chuyển:

;

$$
(x, y)1 \xrightarrow{KTW1} (B, L) \xrightarrow{KTW2} (x, y)2
$$

Với chương trình này chỉ dùng chuyển đổi kinh tuyến trục và múi chiếu cho các bản đồ thuộc hệ HN72 (VN72) và VN2000.

Đối với HN72 sử dụng phép chép chiếu Gauss nên k=1.

Đối với hệ VN2000 sử dụng phép chiếu UTM với hệ số k phụ thuộc vào bề rộng múi chiếu:

 $-$  Múi 3<sup>0</sup> thì k=0.9999,  $-$  Múi 6<sup>0</sup> thì k=0.9996. Sơ đồ khối:

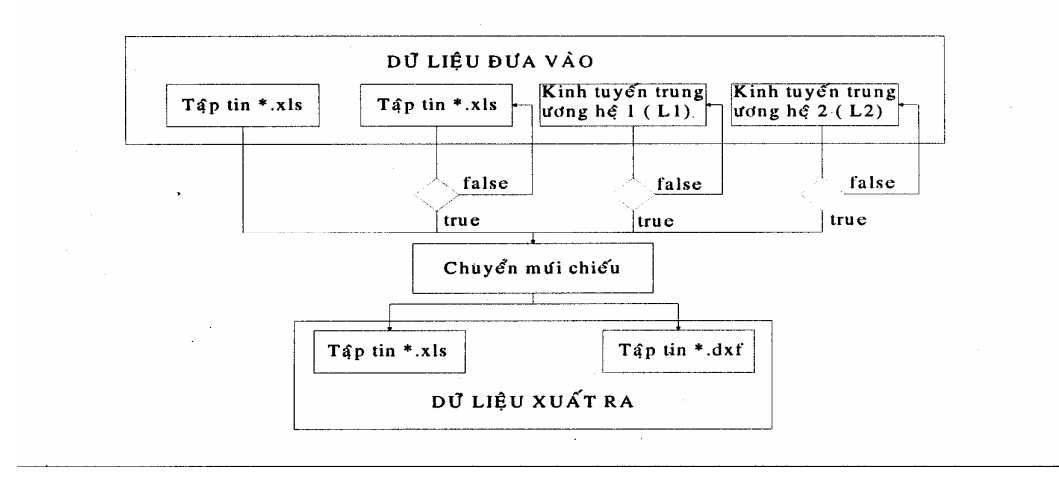

# **3. GIỚI THIỆU CHƯƠNG TRÌNH CHUYỂN ĐỔI BẢN ĐỒ SỐ**

Chương trình gồm các chức năng chính: 1. Mở và lưu một file bản đồ số để xử lý:

− Tải một bản đồ số chuẩn dxf vào chương trình để xử lý. Thời gian tải phụ thuộc vào tốc độ xử lý của máy tính, kích thước bản vẽ….

− Sau khi xử lý xong chương trình cho phép lưu bản vẽ đã xử lý chuẩn dxf (chuyển sang hệ quy chiếu mới; chuyển đổi múi chiếu).

- − Ngoài ra chương trình cho phép lưu lại toàn bộ toạ độ các điểm trong bản vẽ dạng .txt, nhằm đáp ứng các yêu cầu trong công tác bố trí công trình.
- 2. Menu xử lý chính: xác định tham số chuyển đổi toạ độ phẳng theo công thức Helmert; Chuyển đổi bản đồ số theo công thức Helmert và Affine; Chuyển đổi múi chiếu và kinh tuyến trục của bản đồ.

Để chuyển đổi bản đồ, ta cần phải load bản đồ vào chương trình. **Từ File => Open:** Load file bản đồ chuẩn DXF.

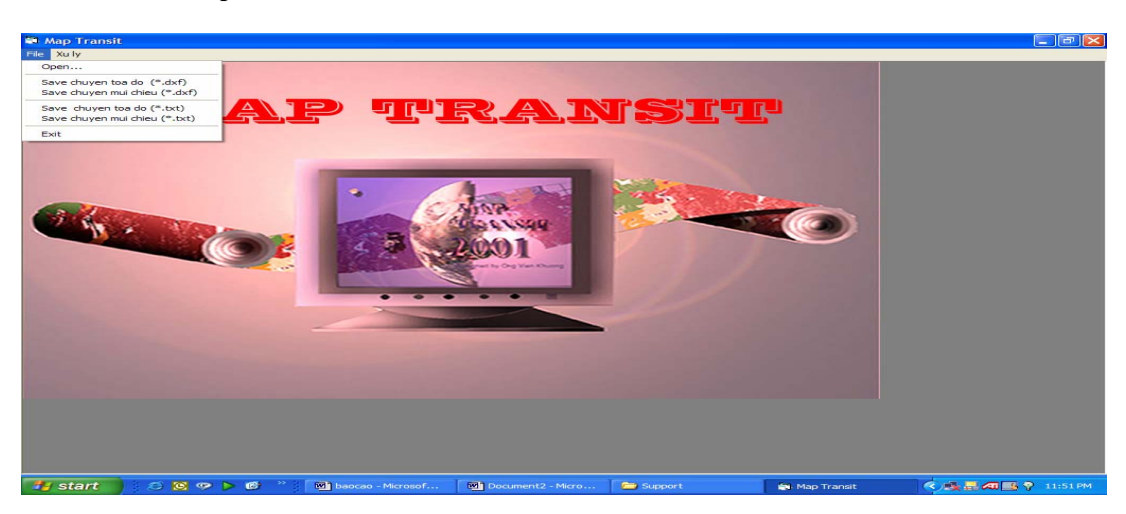

Sau khi load xong sẽ nhận được thông báo từ chương trình:

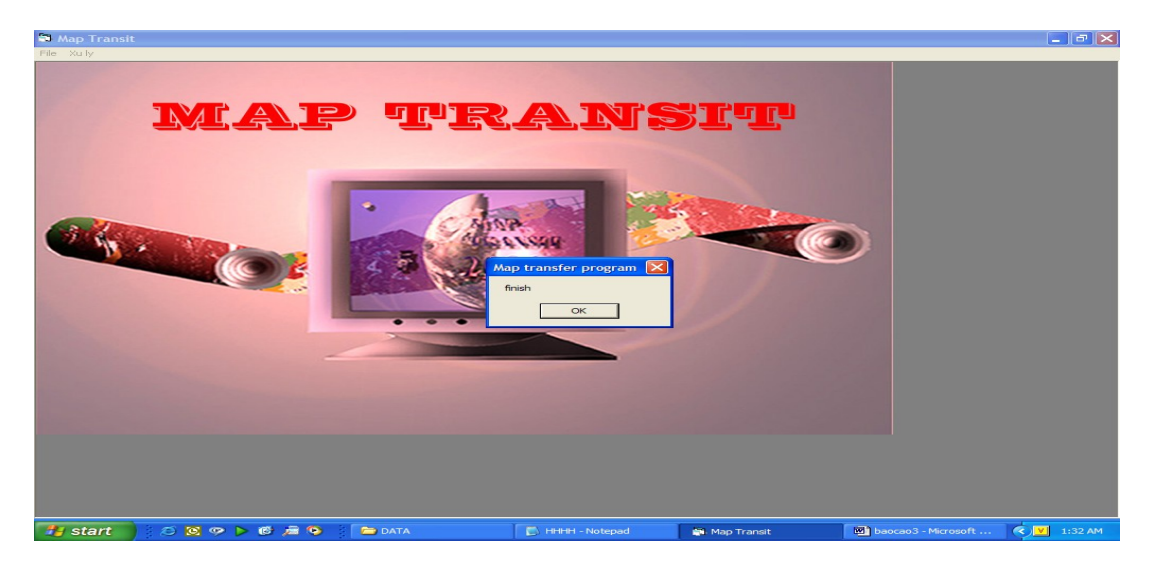

Menu "Xu ly" có 3 chức năng:

- − Xác định tham số chuyển đổi toạ độ phẳng theo công thức Helmert.
- − Chuyển đổi bản đồ số sang hệ toạ độ phẳng mới theo công thức Helmert, Affine.
- − Chuyển đổi kinh tuyến trung ương (KTTW) và múi chiếu cho bản đồ số.
- i. **Xác định tham số chuyển đổi toạ độ:** Để xác định tham số chuyển đổi toạ độ phẳng theo công thức Helmert, ta chọn mục "Xác dinh tham so chuyen doi toa do theo Helmert". Các tham số chuyển đổi có thể được xác định từ tập hợp các điểm trùng và nhập trực tiếp vào field Hệ 1 và Hệ 2 của chương trình xác định tham số chuyển đổi. Ngoài ra để tránh sai sót khi nhập liệu, chương trình cho phép tải 1 file excel chứa tập hợp các điểm trùng theo định dạng như sau:

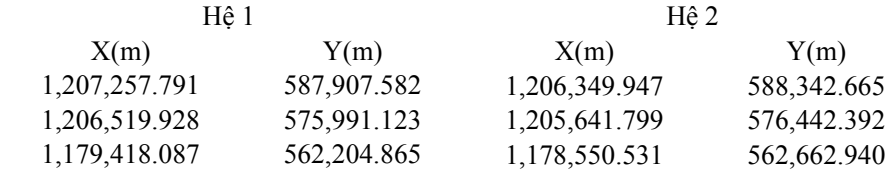

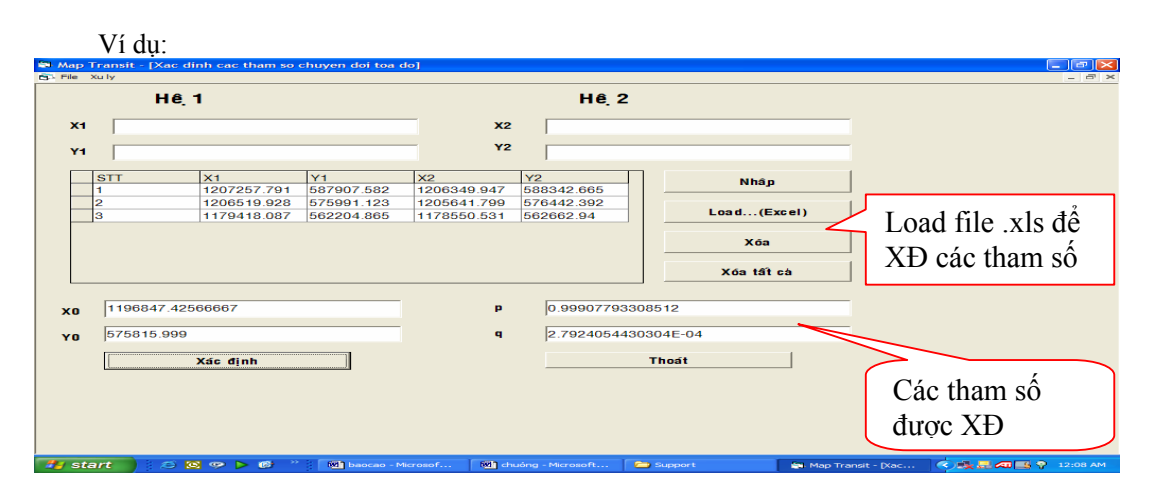

Cách thức load file excel:

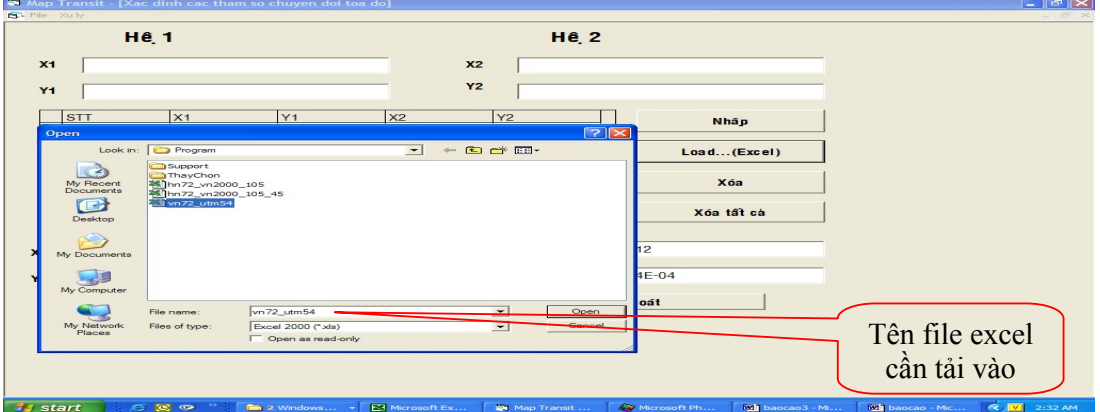

**ii. Chuyển đổi toạ độ bản đồ số:** 

Để chuyển đổi bản đồ số từ hệ 1 sang hệ 2 chúng ta có thể dụng công thưc Helmert hoặc Affine. **Trường hợp dùng phép biến đổi Helmert:** 

Các tham số chuyển đổi chúng ta có thể lấy từ chương trình hoặc nhập từ bàn phím:

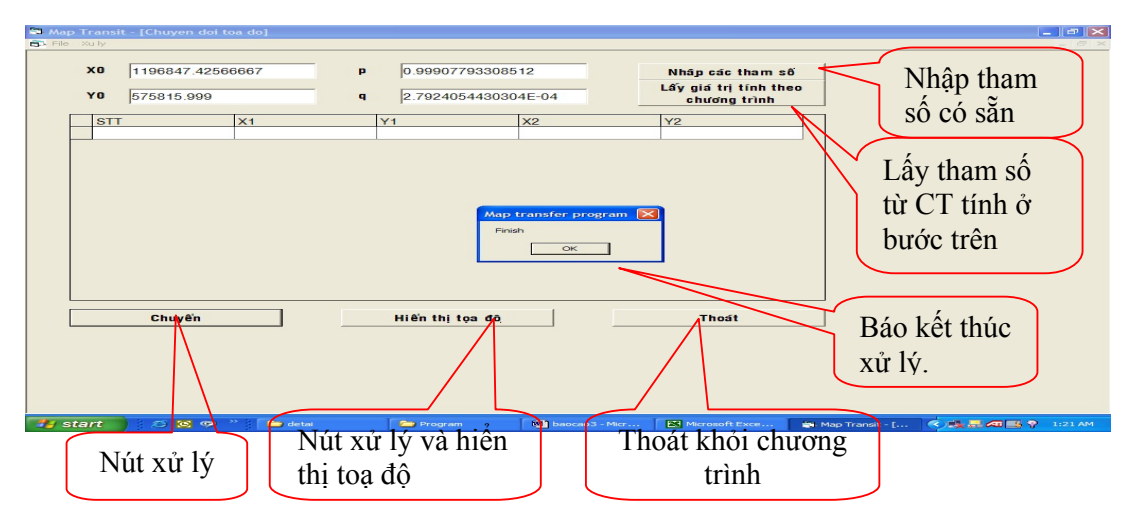

Sau khi đã đưa các tham số vào chương trình, ta nhấn nút "Chuyển", chương trình sẽ xử lý đến khi nút "Finish" xuất hiện và kết thúc quá trình xử lý.

Chương trình còn cho phép hiển thị toạ độ của từng điểm tham gia trong quá trình chuyển đổi toạ độ. Để hiển thị toạ độ ta nhấn nút "Hiển thị toạ độ", chương trình sẽ cho ta xem toạ độ từng điểm tham gia chuyển đổi. Hình dưới dây thể hiện quá trình này:

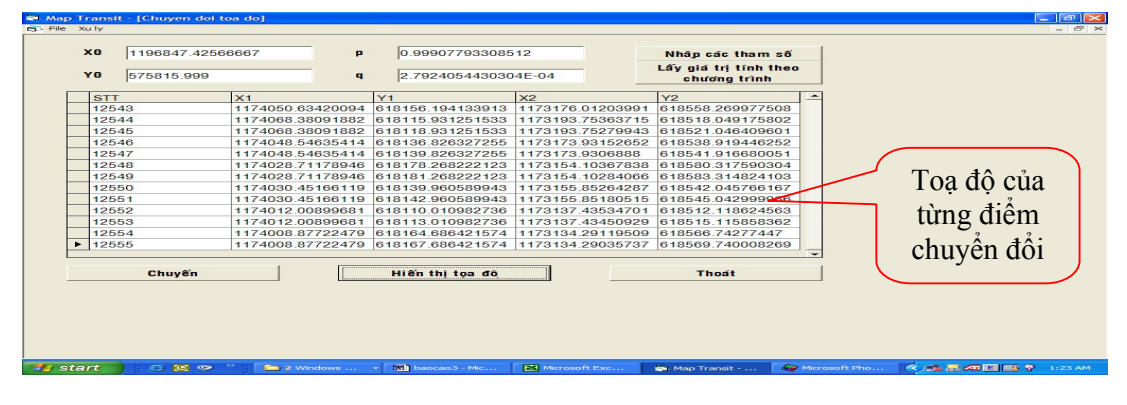

### **Trường hợp dùng phép biến đổi Affine:**

Các tham số chuyển đổi chúng ta chỉ có thể nhập từ bàn phím:

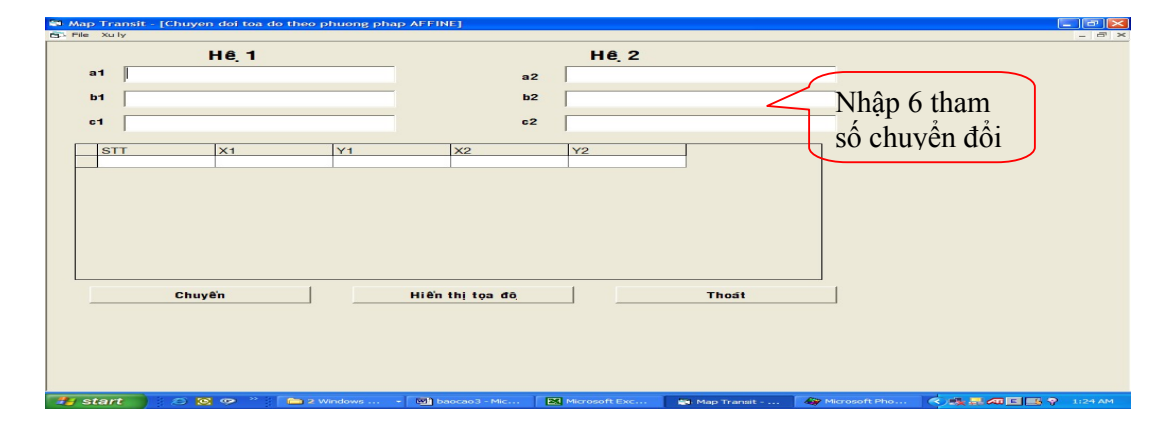

Các bước tiếp theo làm tương tự như chuyển đổi theo Helmert.

**iii. Chuyển múi chiếu và kinh tuyến trung ương bản đồ:** 

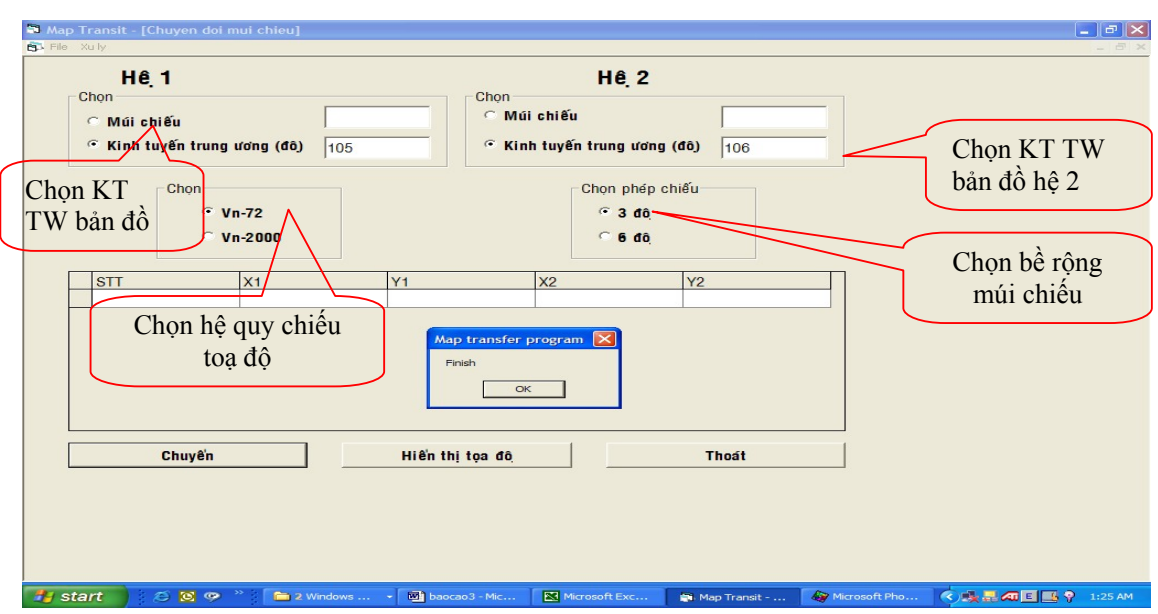

Từ Menu "Xu ly" chon "Chuyển đổi múi chiếu". Khi đó chương trình sẽ hiện ra cửa sổ:

- − Các thông số cần phải nhập là KTTW của hệ 1 và hệ 2 (hoặc số hiệu múi chiếu của hệ 1 và hệ 2); hệ quy chiếu toạ độ (hệ VN72 hoặc VN2000); bể rộng múi chiếu (3 hoặc 6 độ). Các bước tiếp theo làm tương tự như chuyển đổi theo Helmert.
- **iv. Lưu kết quả chuyển đổi:**
- − Chương trình cho phép lưu kết quả chuyển đổi theo 2 chuẩn dữ liệu .DXF hoặc .TXT. Để lưu kết quả ta làm như sau:
- − Tư menu "File", ta chọn lưu chuẩn DXF hoặc chuẩn TXT.
- − Để lưu chuyển đổi bản đồ theo công thức Helmert chuẩn DXF, ta chọn lưu theo "Auto CAD DXF HELMERT (\*.dxf)".
- − Với chuyển đổi Affine ta chọn lưu theo "Auto CAD DXF AFFINE (\*.dxf)".
- − Chuyển đổi múi chiếu và KTTW bản đồ ta chọn "Save chuyen mui chieu (\*.dxf)" để lưu kết quả.
- − Để lưu dạng file TXT, chọn lưu theo (\*.txt).

# **4. MỘT SỐ KẾT QUẢ THỬ NGHIỆM**

Chương trình được sử dụng để chuyển đổi bản đồ số khu Mỹ xuân (Phú Mỹ) từ hệ HN72 sang INDIAN 54 dựa trên tập dữ liệu điểm trùng gồm 3 điểm phục vụ cho việc xây dựng khu công nghiệp Mỹ xuân. Ngoài ra chương trình cũng đã được dùng để ghép nối bản đồ số tỉ lệ 1:10.000 và 1:25.000 khu vực tỉnh Quảng Nam nhằm phục vụ cho công tác lập báo cáo nghiên cứu tiền khả thi, khả thi của các công trình thuỷ điện ở tỉnh này. Kết quả đã được Phòng Kỹ thuật Khảo sát, Công ty TVXD Điện 3 chấp nhận. Trong thời gian tới chúng tôi sẽ phát triển thêm một số ứng dụng như chuyển đổi bản đồ chuẩn MapInfo (.TAB), MicroStation (.DGN)

# **5. LỜI CẢM ƠN**

Chúng tôi chân thành cảm ơn Trung tâm Thông tin, Bộ Tài nguyên Môi trường, Công ty TVXD Điện 3 đã cung cấp tư liệu và đóng góp ý kiến để chương trình được hoàn chỉnh.

### **TÀI LIỆU THAM KHẢO**

1. Lê Trung Chơn: Bài giảng Hệ Quy chiếu Trắc địa. TPHCM (2005)

- 2. Bolshakov và những người khác: Sổ tay trắc địa, NXB Nhedra, Moskva (1984).
- 3. Tổng Cục Địa Chính: Thông tư Hướng dẫn áp dụng hệ quy chiếu và hệ toa độ quốc gia VN-2000, Hà nội (2001).
- 4. Tổng Cục Địa Chính: Báo cáo khoa học xây dựng hệ quy chiếu và hệ thống điểm tọa độ quốc gia (1999).
- 5. Tổng Cục Địa Chính: Chương trình chuyển tọa dộ GEOTOOL.
- 6. Auto CAD 2000, Help: AutoDesk